## MTEXによるポリエチレン解析

高分子材料では、透過極点図と反射極点図が測定されます。 重要な確認は、バックグランドプロファイルです。 バックグランドは、凸凹すると、疑似Fiberが出現します。 更に、バックグランド強度は、ピーク強度より低い強度です。 若しピーク強度より強い場合はバックグランド測定に失敗しています。 バックグランドは重要な要素です。若し異常であらば修正しなければなりません。

> 2018年02月13日 HelperTex Office

PEの方位解析は各種手法で行われている。測定データの解析からODF解析を紹介します。 測定は透過法と反射法データを使い接続します。

高分子材料では吸収補正が重要になります。

バックグランドが凸凹すると、疑似Fiberが出現します。バックグランドは必ず確認してください

試料

市販されている荷造りひも

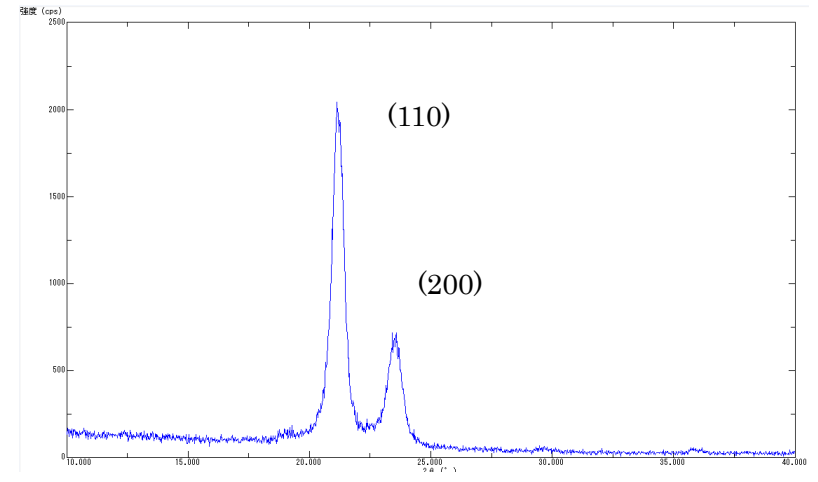

極点図データ処理(ODFPOleFigure1.5)

透過極点図、反射極点図の測定データ評価とバックグランド修正

BG 削除、RD 補正、吸収補正、random補正、透過反射データの接続

## ODF向けデータの作成 (PFtoODF3)

LaboTex,TexTools,StabdardODF,MTEX など多数の ODF 入力データを作成

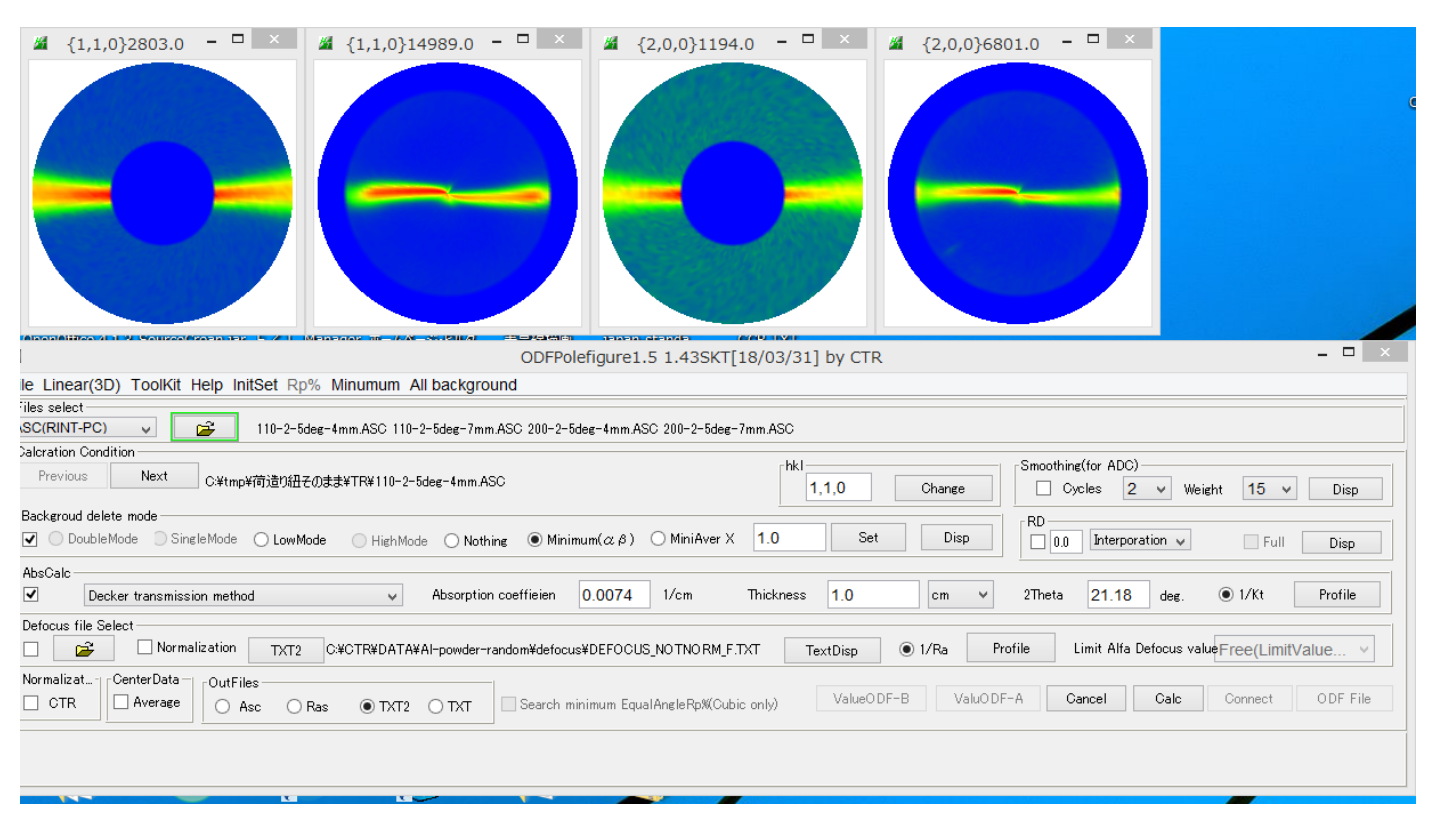

極点測定は透過法と反射法

## 測定データの確認(バックグランド強度はピーク強度より低い、高い場合修正を行う)

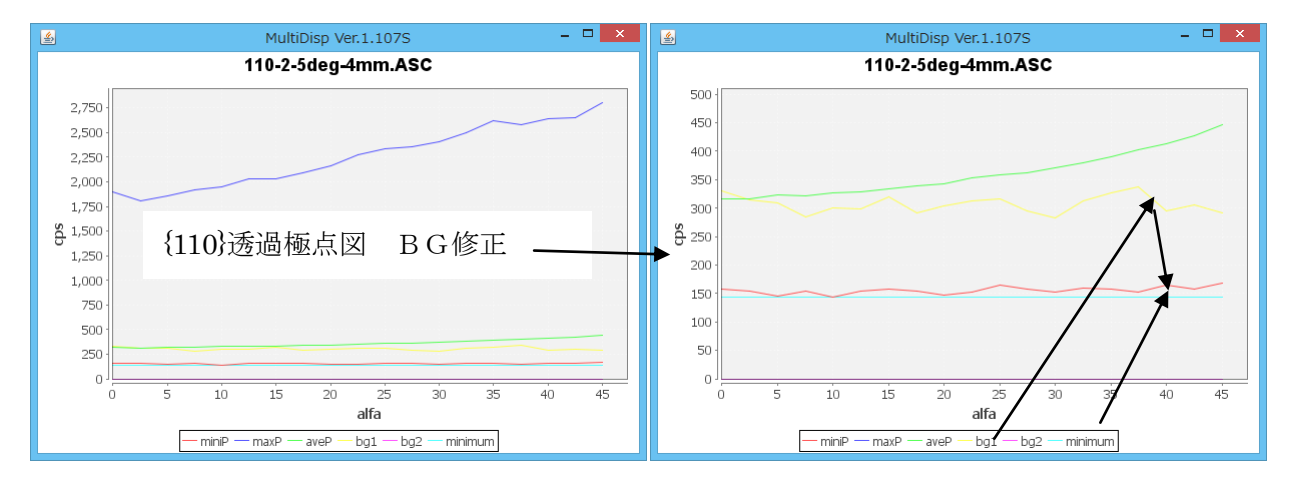

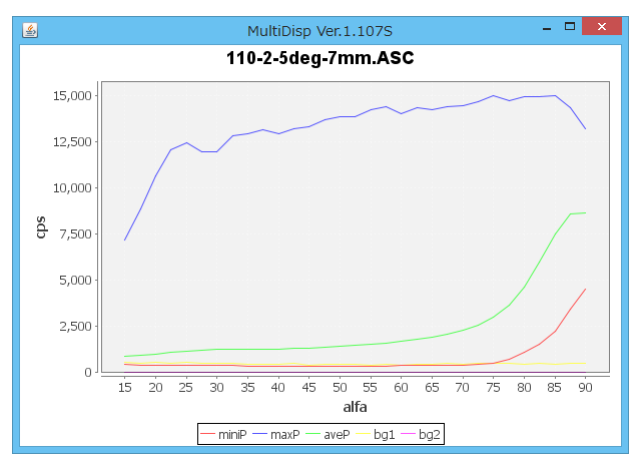

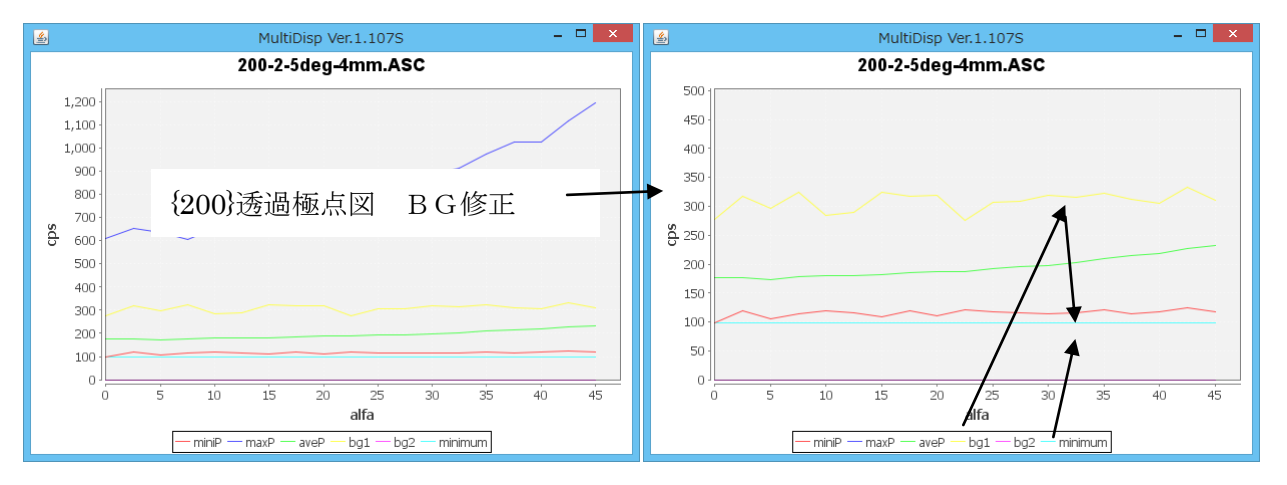

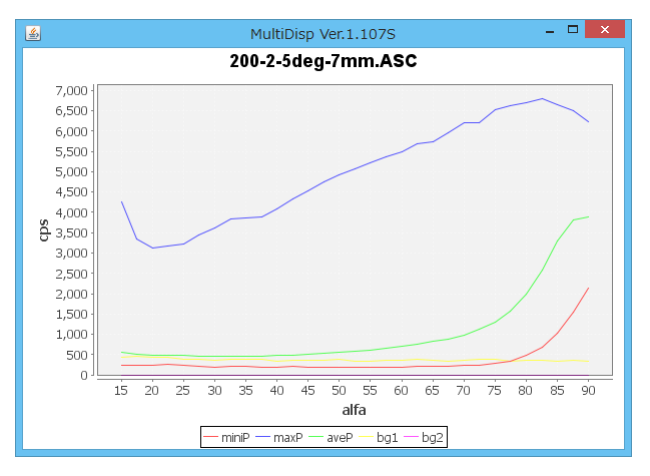

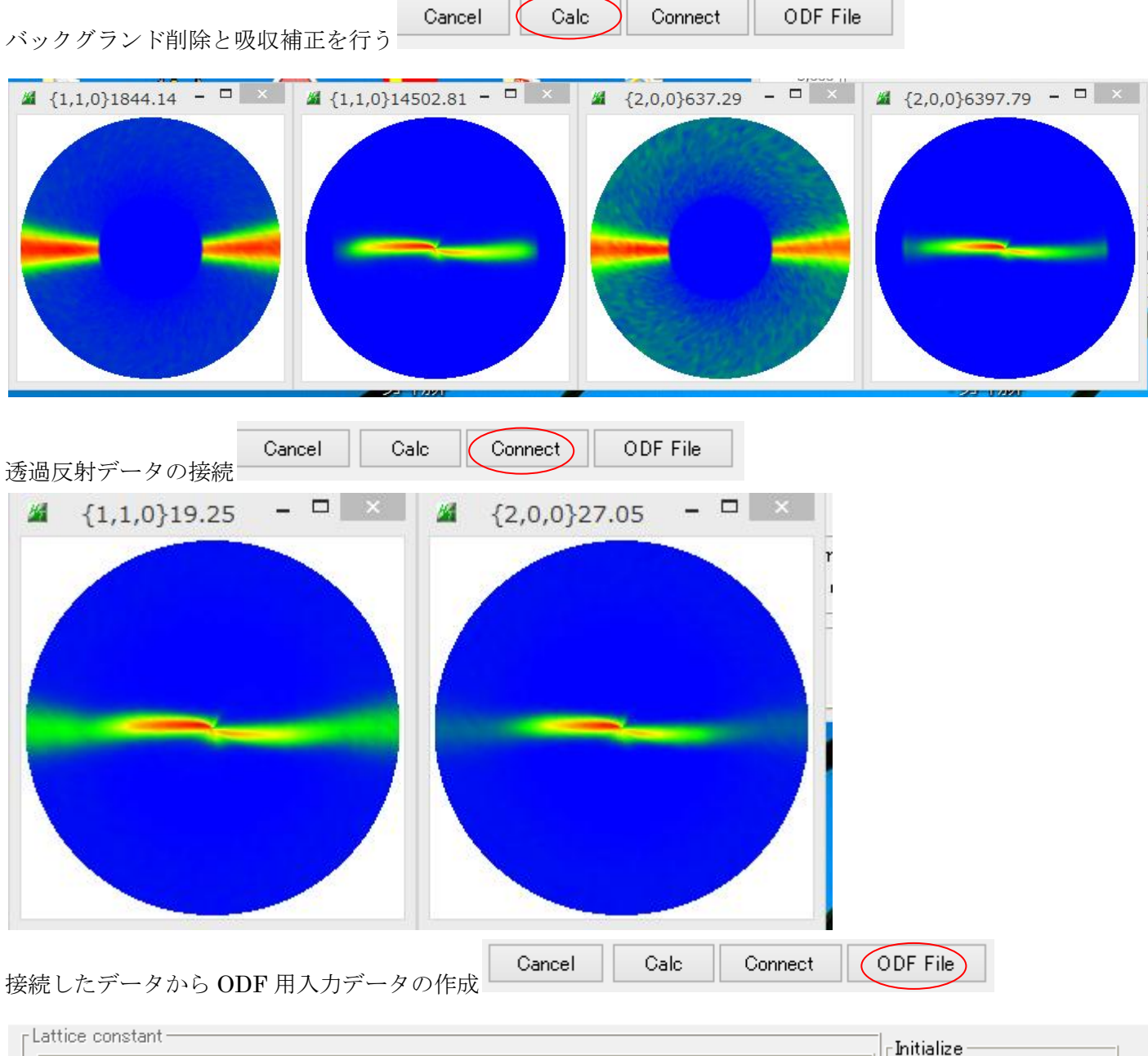

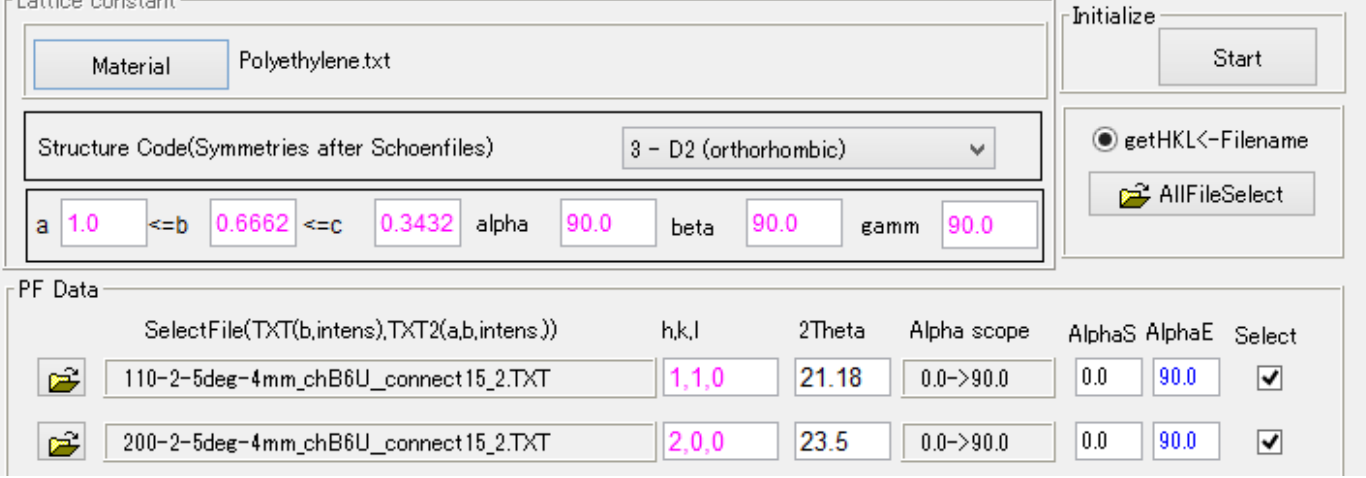

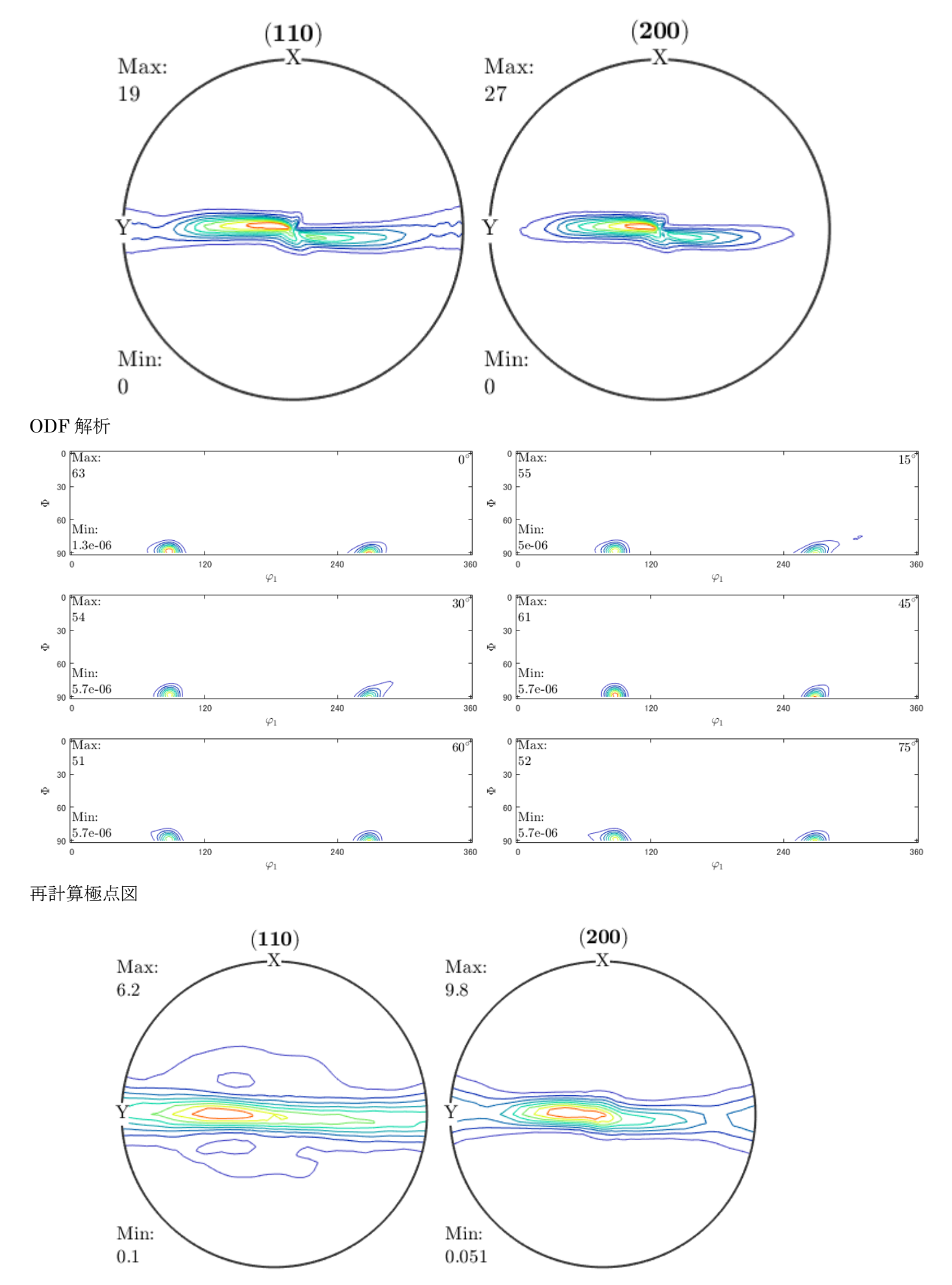

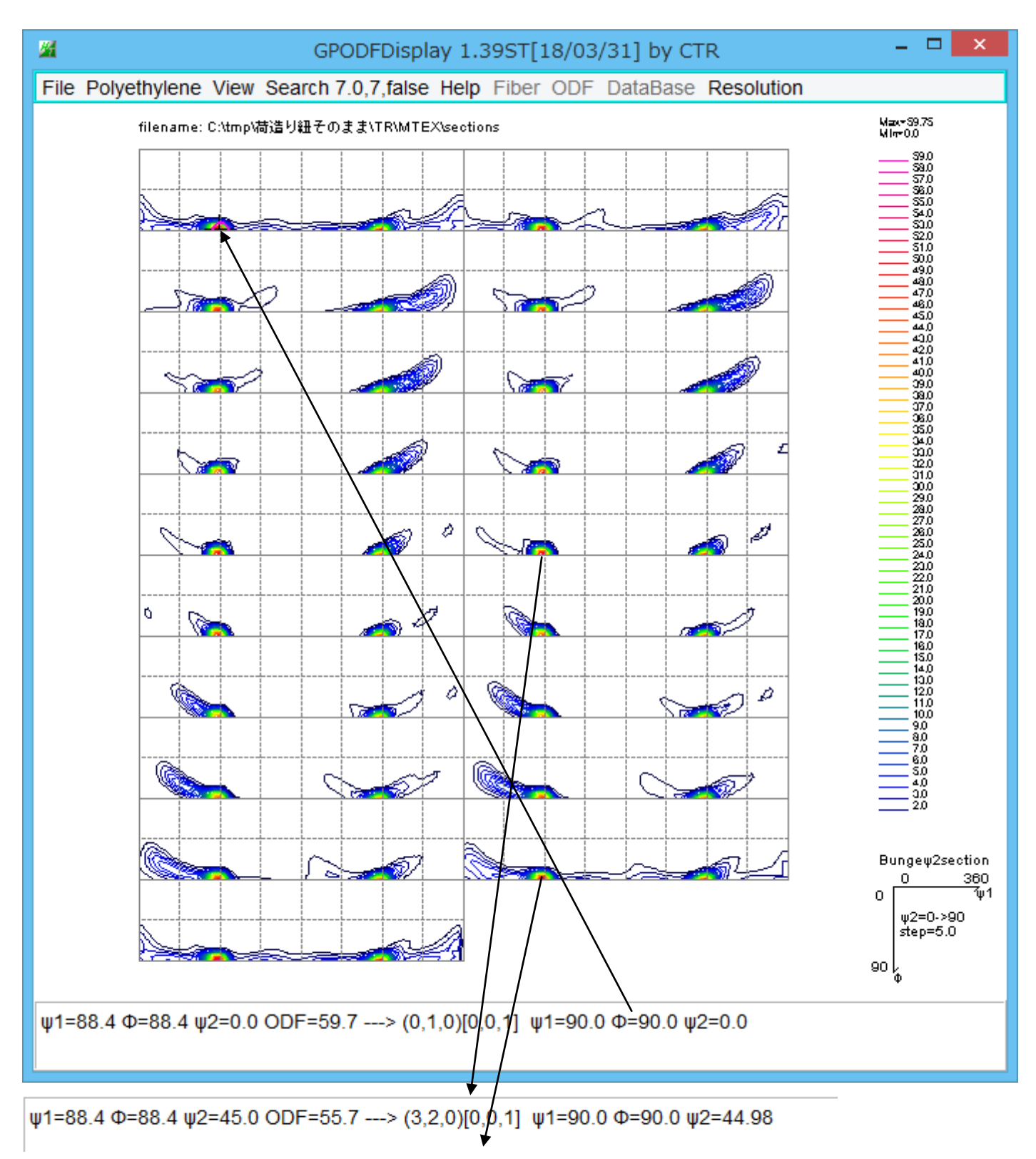

ψ1=94.7 Φ=90.0 ψ2=85.0 ODF=35.0 ---> (120,7,0)[0,0,1] ψ1=90.0 Φ=90.0 ψ2=85.0

```
{hk0}<001>の方位が観測されています。
```
すなわち <001>//RDと考えられる

若し<001>//RDなら、{001}極点図のRD方向に極があるはずです。 plot(calcPoleFigure(odf,[Miller(0,0,1,CS)]),'contour')

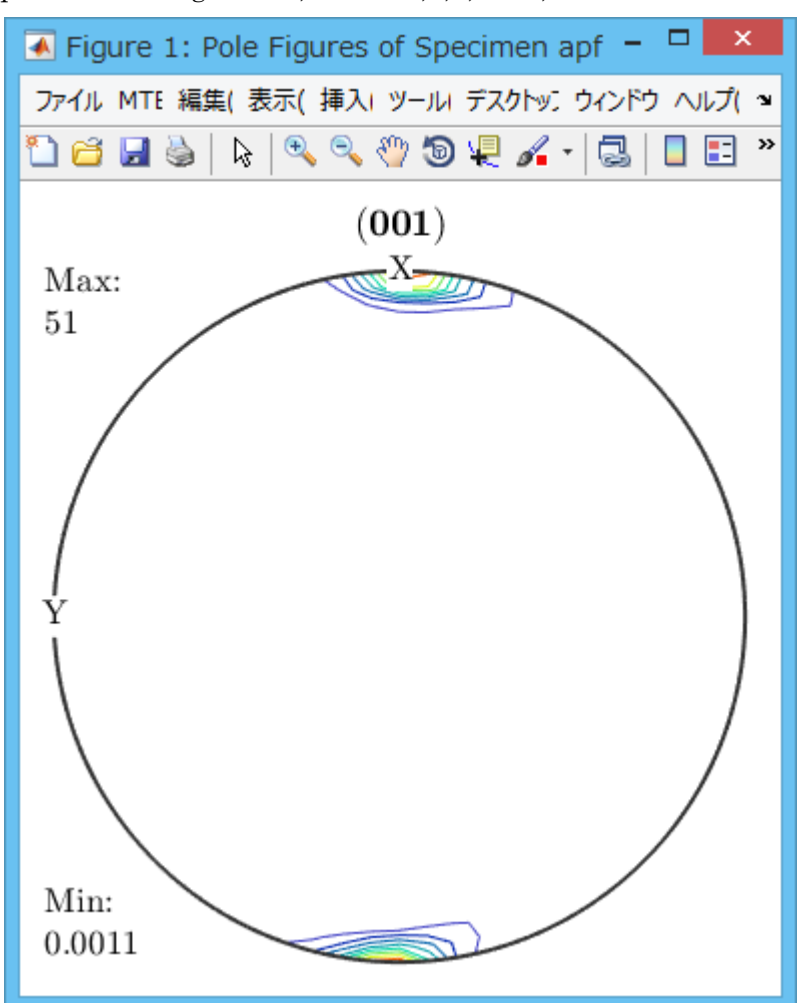

配向評価では

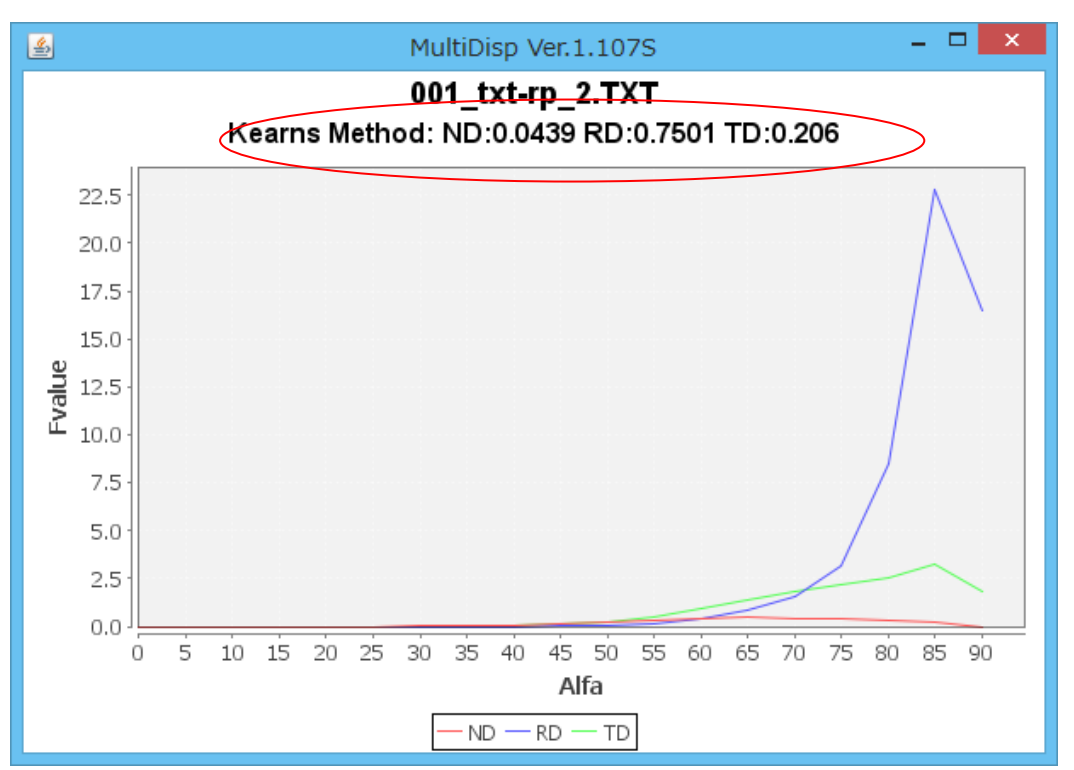

## 透過反射極点図の接続を行わない場合

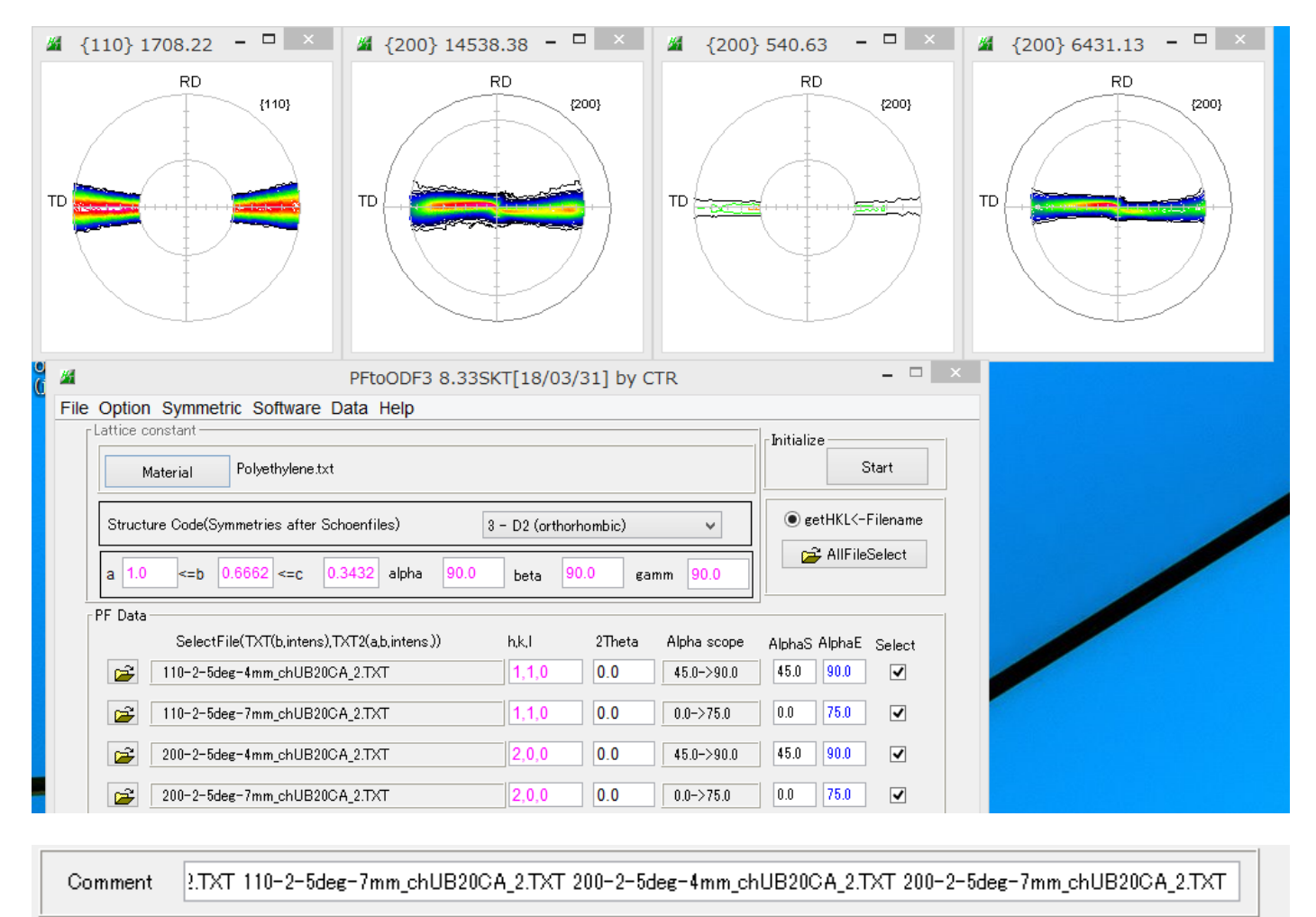

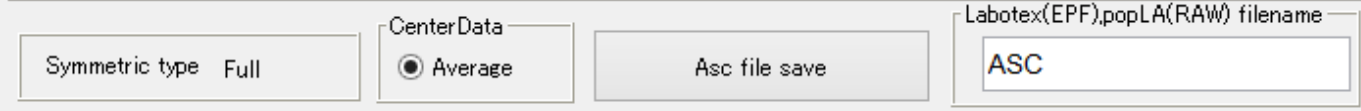

MTEXに読み込み

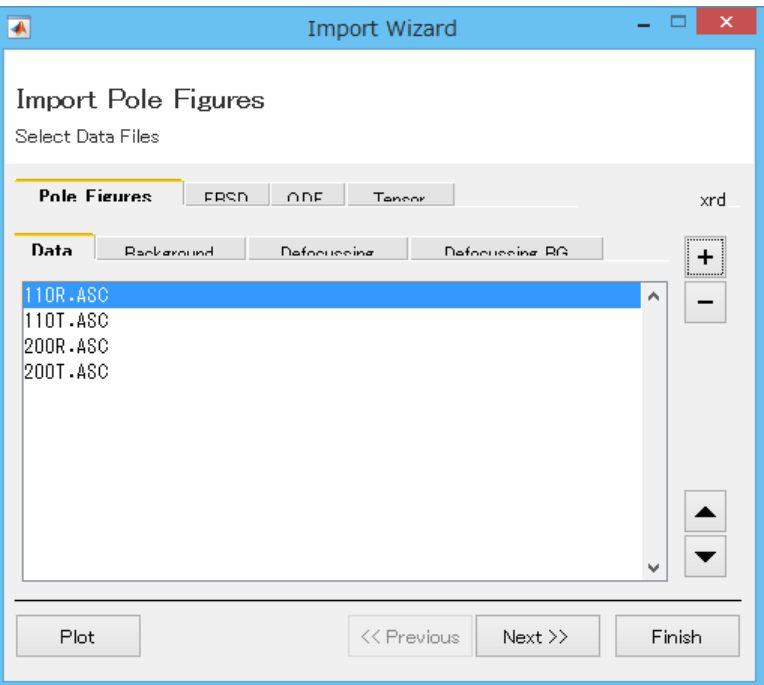

読み込まれた極点図

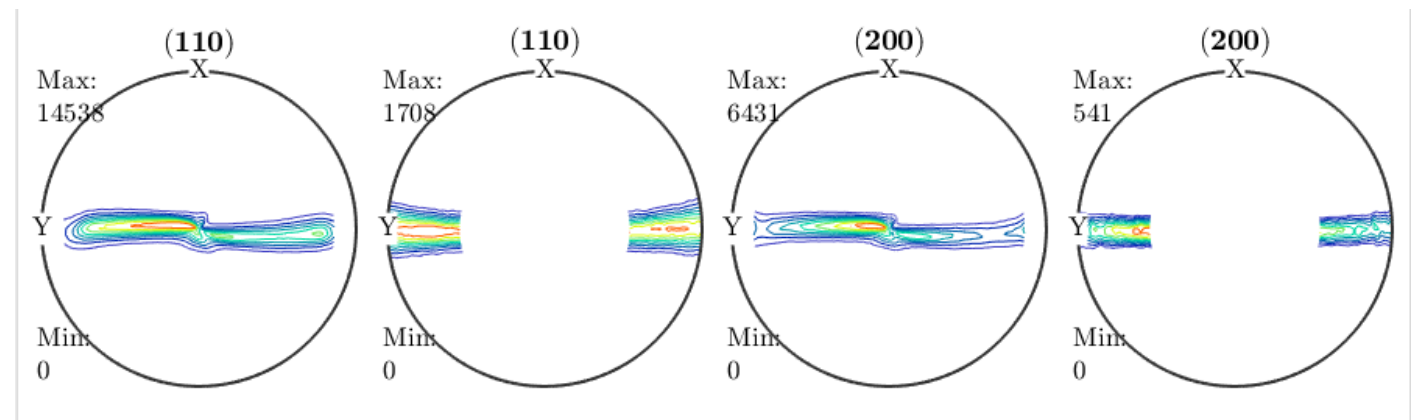

計算されたODF図

接続した極点図より密度が高く、ストリークがありません。(こちらが正解です)

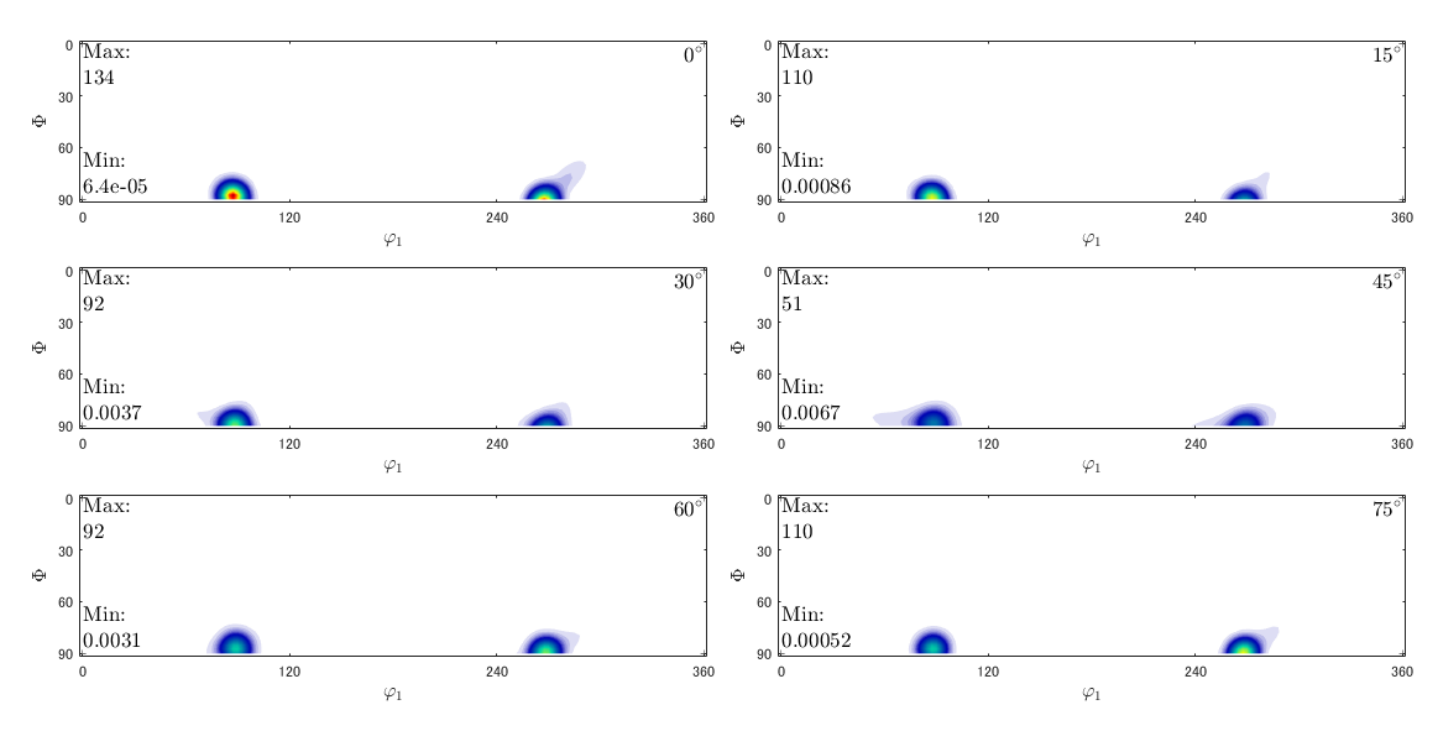

再計算極点図

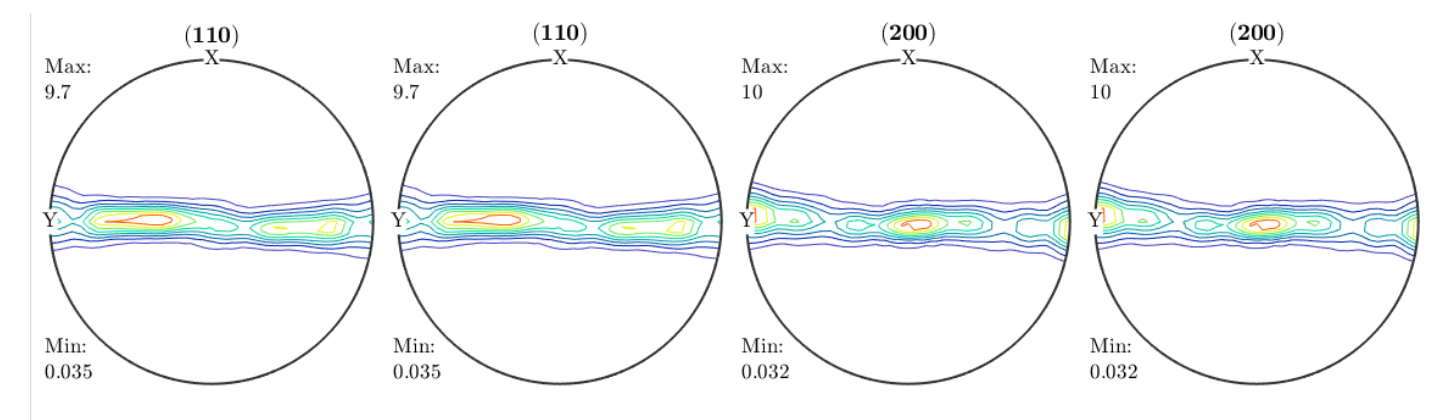

{001}極点図を計算

plot(calcPoleFigure(odf,[Miller(0,0,1,CS)]),'contour')

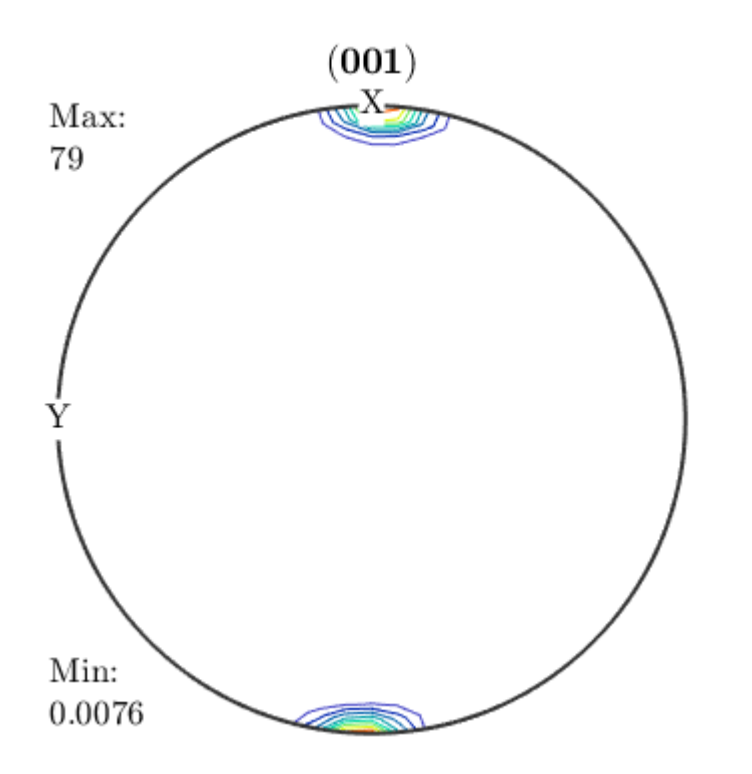

Exportして配向関数を計算

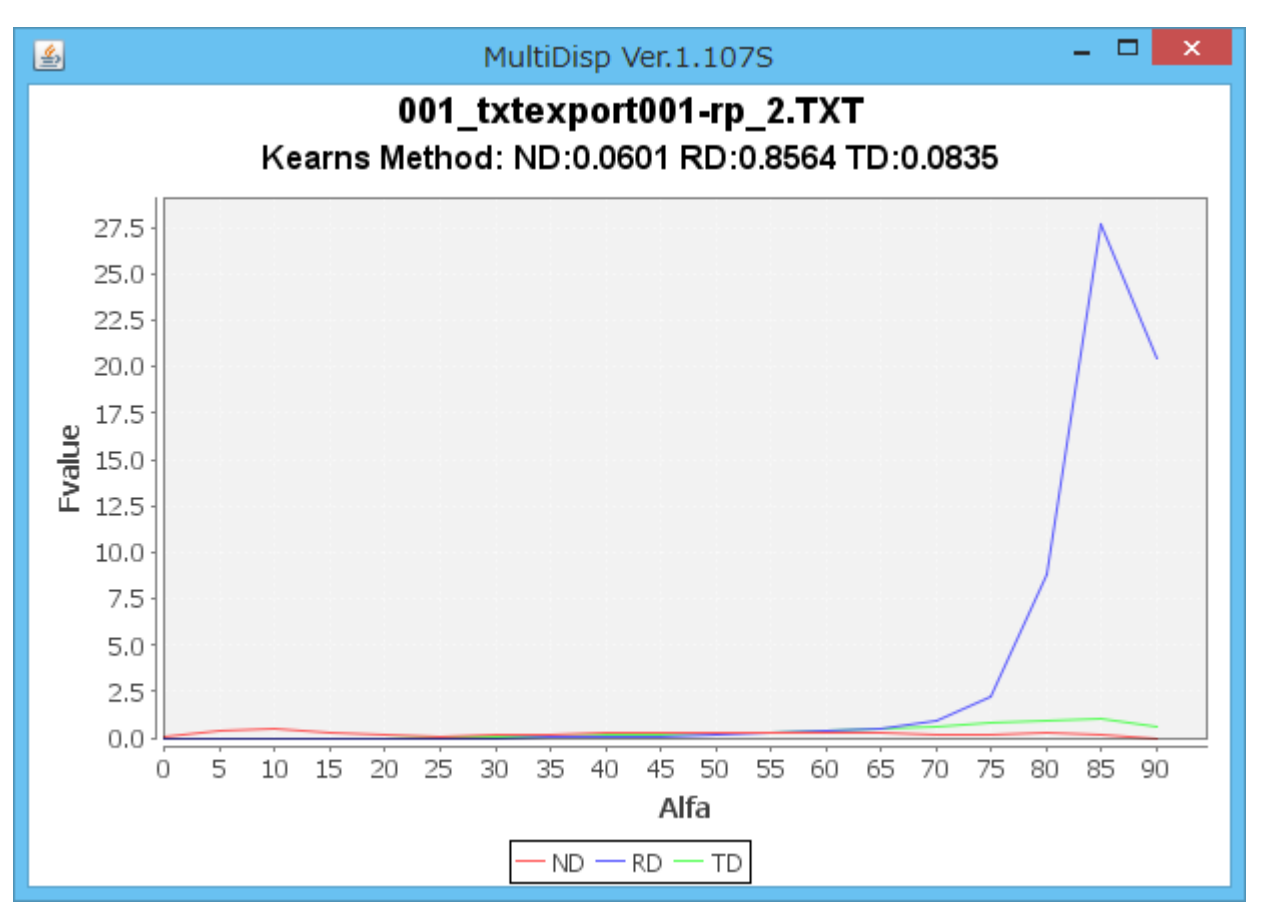